# FREQUENTLY ASKED QUESTIONS HP EliteDisplay S14 Portable Monitor

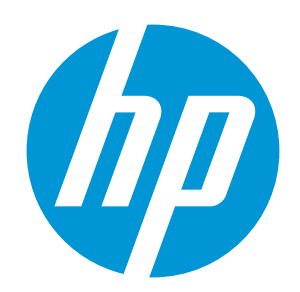

# What is the HP EliteDisplay S14 Portable Monitor and how will it help me?

The S14 is a 14-inch diagonal portable USB-C™ monitor. It connects to your notebook via USB-C™.1 If your notebook has USB-C™ DisplayPort™ Alt mode or Thunderbolt™ it will receive video signal and be powered by the notebook. This monitor is perfect for people that travel a lot or work in locations that don't have dedicated displays.

# Will the S14 monitor easily fit into my backpack or briefcase?

The S14 is 8.9mm thin and 2.2lbs making it easy to toss in a bag and take anywhere.

#### How do you connect the S14 monitor to my notebook?

First, your notebook or tablet must support USB-C™ DisplayPort™ Alt mode or any version of Thunderbolt™. Then connect the included USB-C™ cable in the USB-C™ port on the left side of the S14 monitor to the USB-C™ or Thunderbolt™ port on your notebook.

#### Do I need a separate power source for the S14 monitor?

No, one of the key benefits of the S14 is that it is powered by your notebook or tablet via the USB-C™ connection. It's great to only have to carry one power cord while on-the-go.

## Do I need to download any additional drivers like my old portable display?

No, the S14 has a direct drive, so it is plug and play as long as you have a USB-C™ DisplayPort Alt™ or Thunderbolt™ on your PC.

# How is the S14 portable monitor different from its predecessor, the S140u monitor?

It is much thinner and lighter than the S140u. The other big difference is the S14 doesn't require driver updates, but most importantly is the S14 has FHD resolution so you can get more visual data!

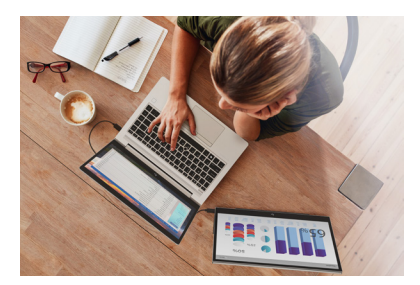

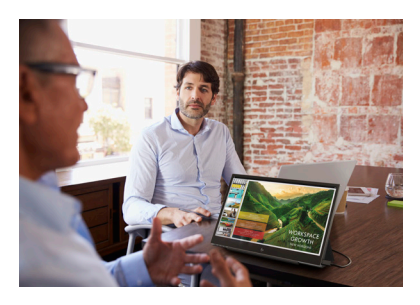

#### How does the cover work as the stand?

The cover is a trifold, so just fold it into a triangle and rest the S14 on it. When you're done, unfold it and lay it over the screen to protect it in your bag or briefcase.

#### What features are on the OSD Menu? Can I change the brightness on the S14?

Yes, pressing any of the 4 buttons on the bottom of the display will bring you to the OSD menu. The button on the far right will allow you to increase or decrease the brightness of the display according to your preference.

There are many different features accessible. You can change the viewing with presets such as HP Low Blue Light mode, Night mode, Reading mode, HP Enhance+, Multimedia, Photo, or your own custom settings. You can adjust the brightness and even adjust the response time.

## Can I turn off the display without having to unplug it from my notebook?

Yes, just press the power button on the left edge of the display.

1 5v@3A from the connected device required for 15W power to the display. Video over USB-C™ requires a device with USB-C™ DisplayPort™ Alt mode or Thunderbolt™.

© Copyright 2018 HP Development Company, L.P. The information contained herein is subject to change without notice. DisplayPort™ and the DisplayPort™ logo are trademarks owned by the Video Electronics Standards Association (VESA®) in the United States and other countries. USB Type-C™ and USB-C™ are trademarks of USB Implementers Forum. c06002331, May 2018

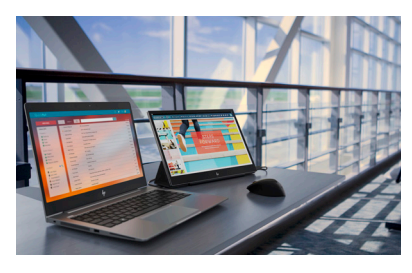

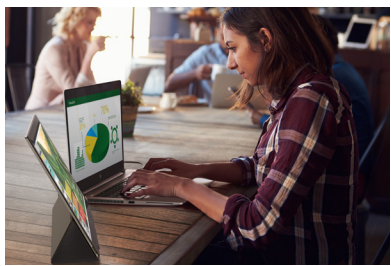

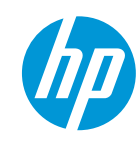